## **SSO-Login der Österreichischen Ärztekammer**

Das SSO-Login der ÖÄK, das auch auf der Website der Ärztekammer für NÖ verwendet wird, wurde am 29. Juni 2023 umgestellt. Der Button "Handysignatur" wurde entfernt und durch "ID Austria" ersetzt.

Die Handysignatur kann von Ärzt:innen jedoch weiterhin verwendet werden.

## **Anleitung**

Klickt man au[f www.arztnoe.at](http://www.arztnoe.at/) auf "Login", gelangt man in das SSO der ÖÄK. Hier muss man auf "ID Austria" klicken (roter Pfeil)

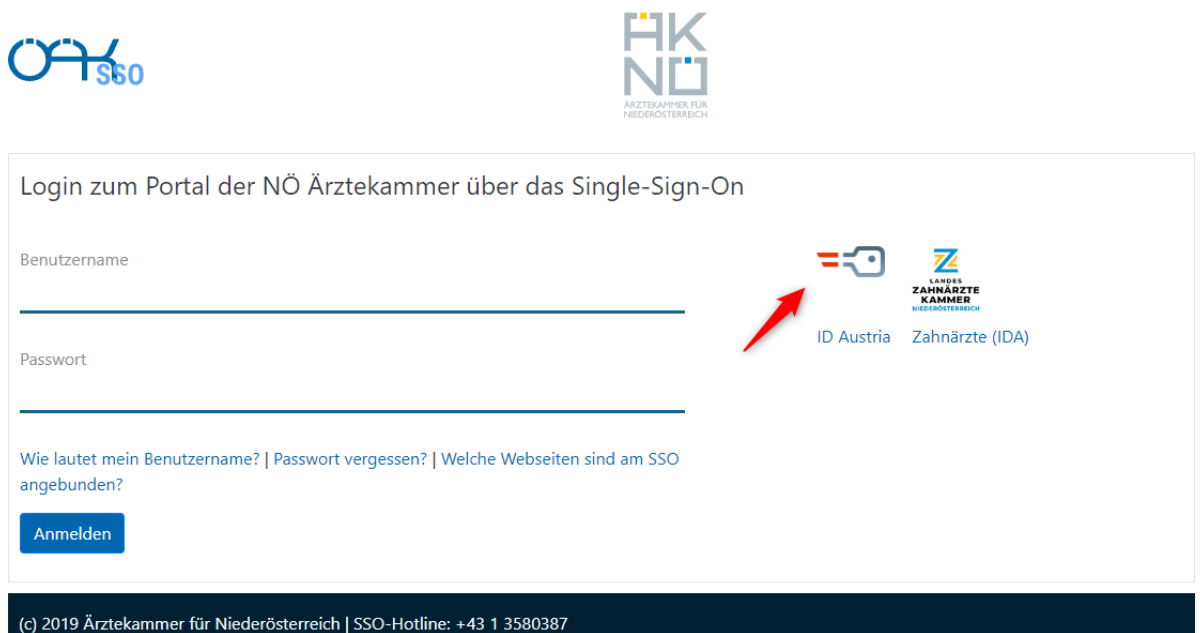

Wenn man nun keine ID Austria hat, kann man auf der nächsten Seite auf "Anmelden mit Handysignatur" (ganz unten, roter Pfeil) klicken.

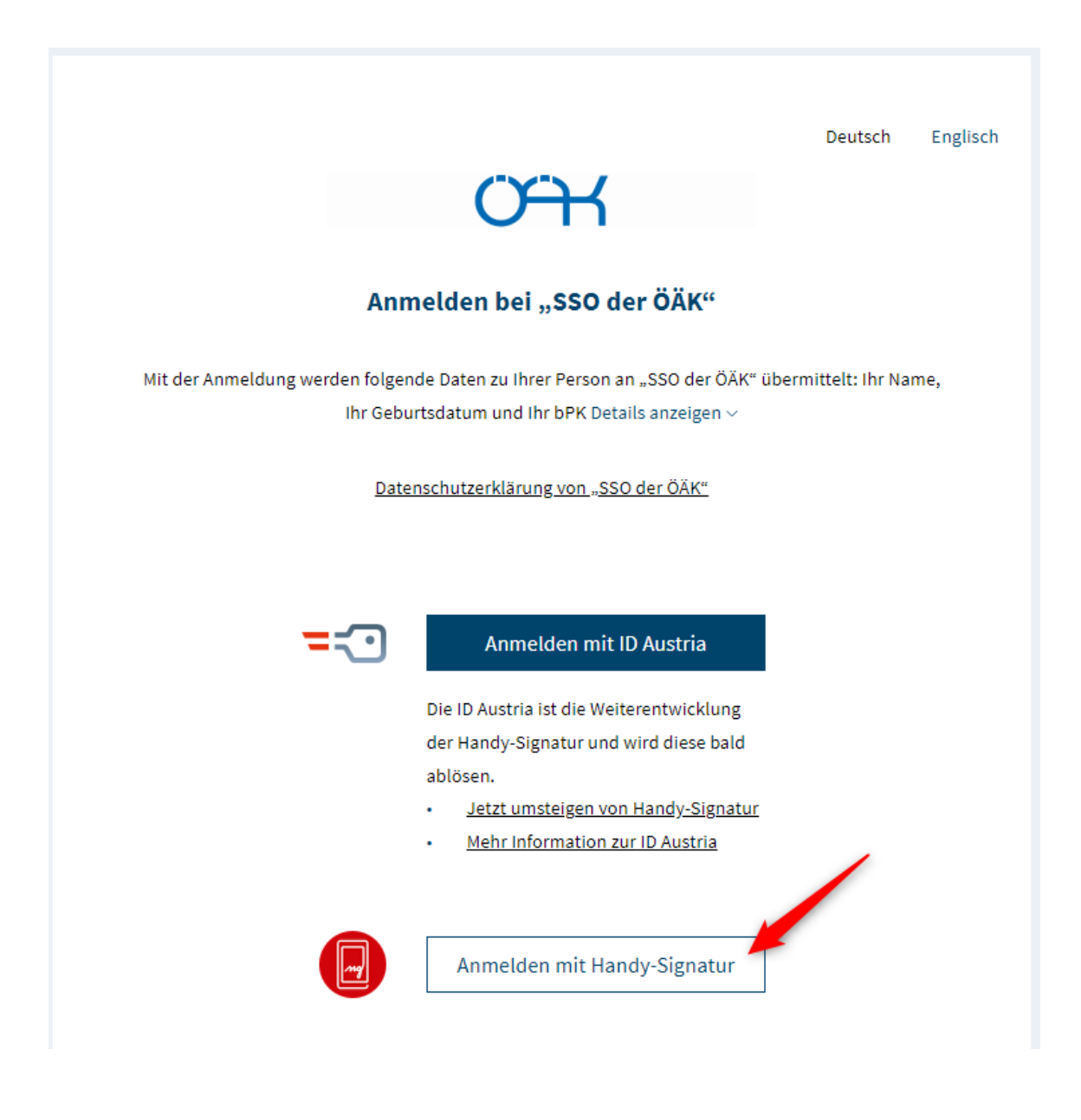

Anschließend kommt man zu dem Formular, wo man wie gewohnt seine Handysignaturdaten eingeben kann.

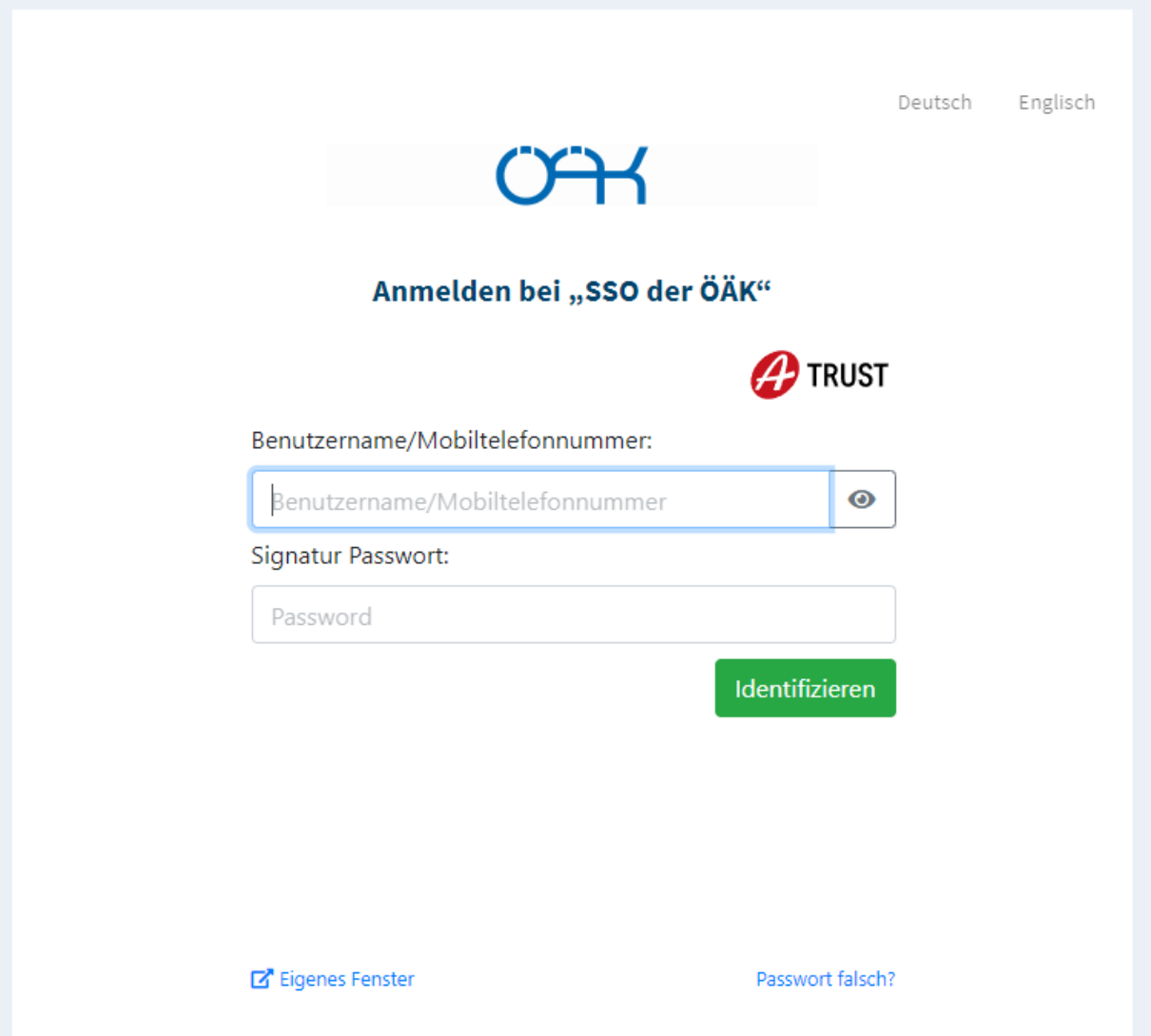